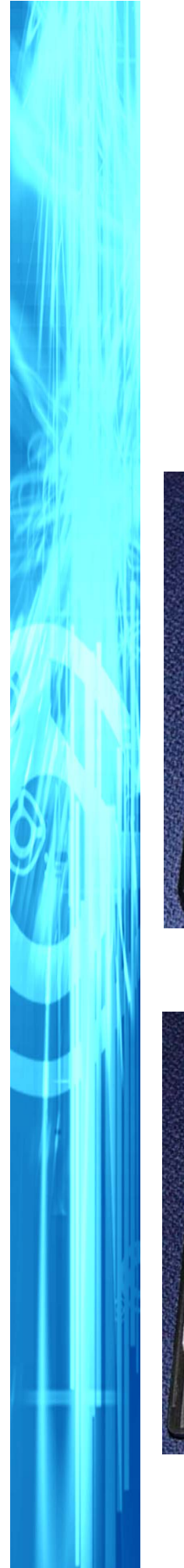

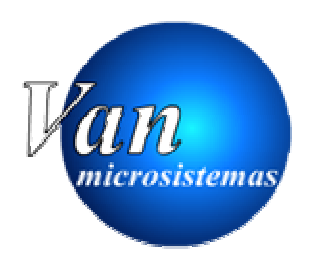

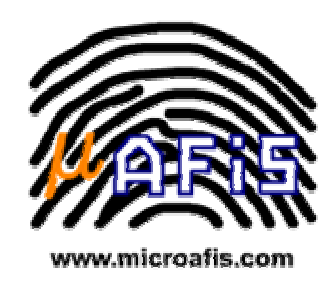

## **Instrucciones para actualizar Cti1000 a versión 5**

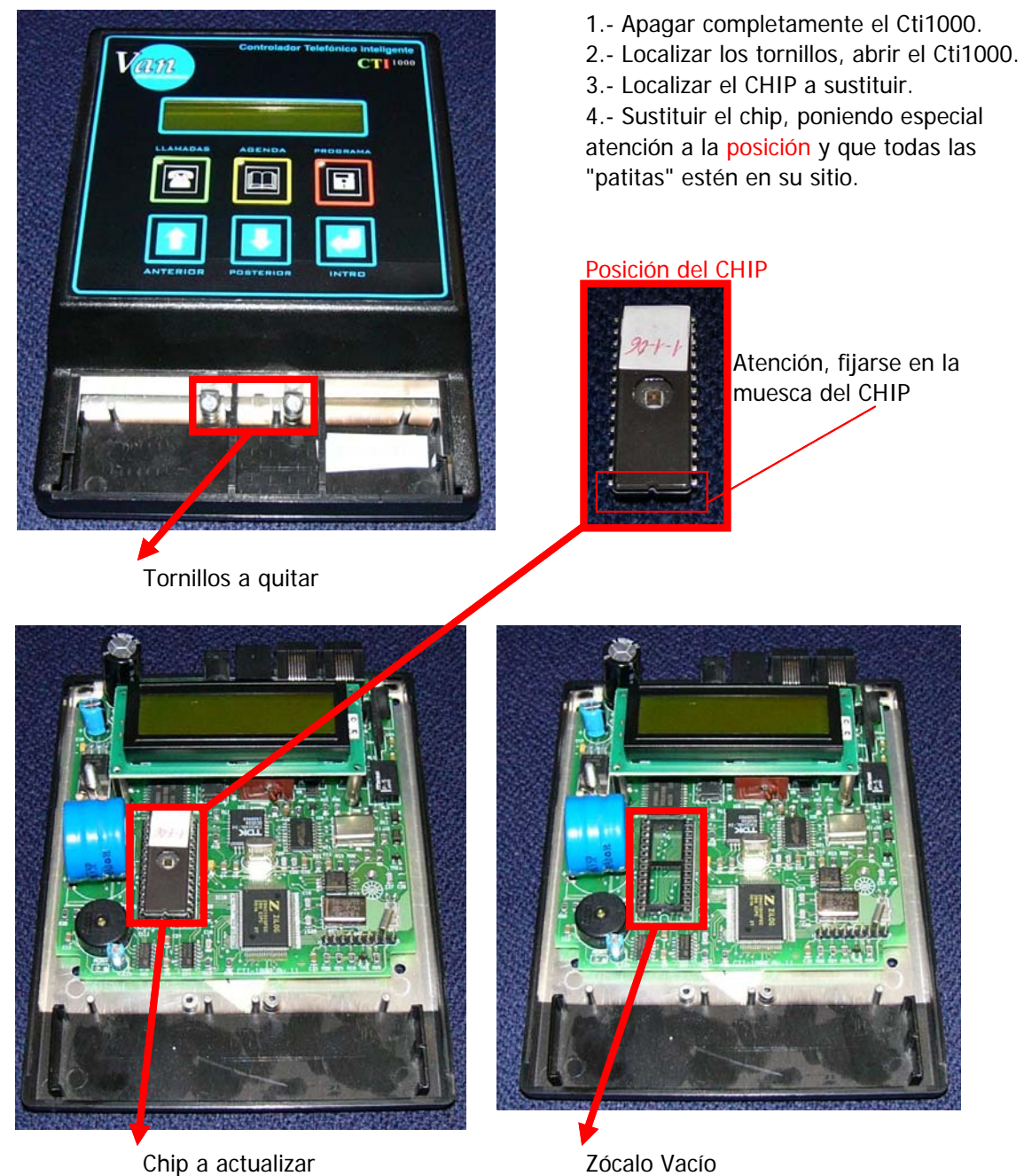

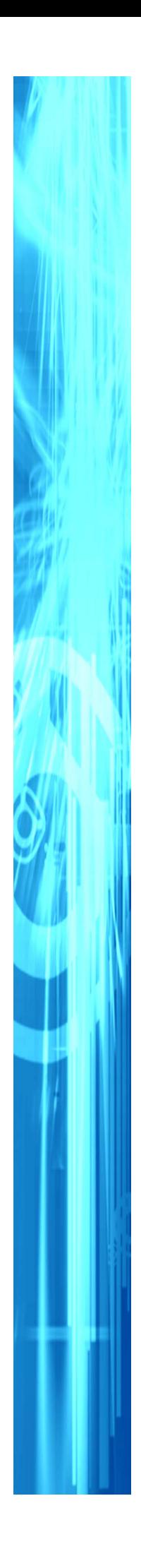

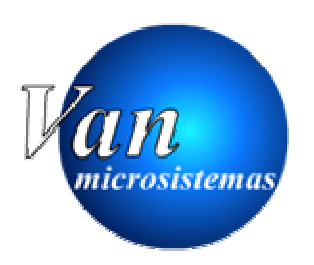

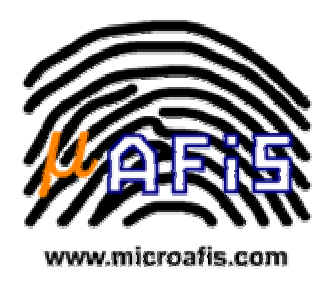

ĊT

Una vez cambiada la memoria pondremos el número de terminal.

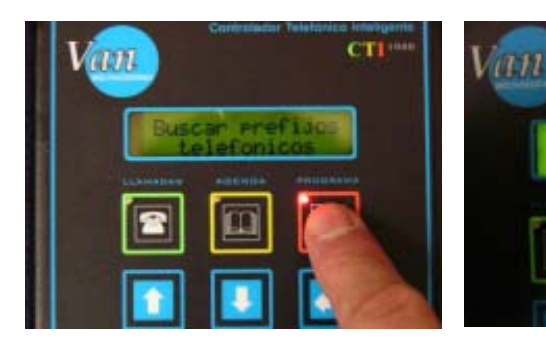

Una vez pulsada la tecla PROGRAMA nos sale la siguiente pantalla.

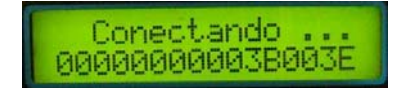

Para poner el campo a 00 pulsa la tecla AGENDA

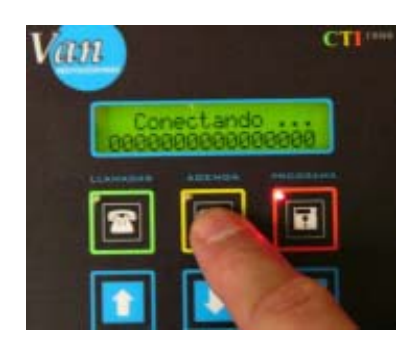

Tenemos que conseguir poner todos los números a cero.

- ORDENADOR -<br>CABINA NUMERO:82

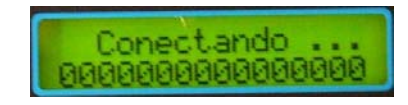

Para cambiar de campo pulsa la tecla INTRO

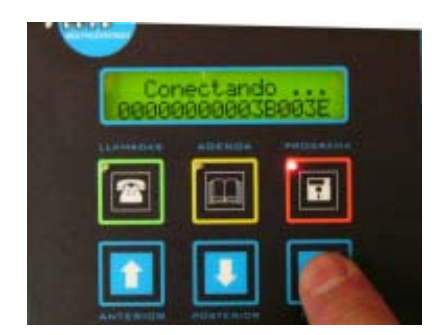

Esto es importante hacerlo siempre que la pantalla CONECTANDO … tenga números distintos a 00, siempre y cuando su terminal NO sea inalámbrico.

Una vez cambiados todos los valores pulsaremos la tecla PROGRAMA dos veces.